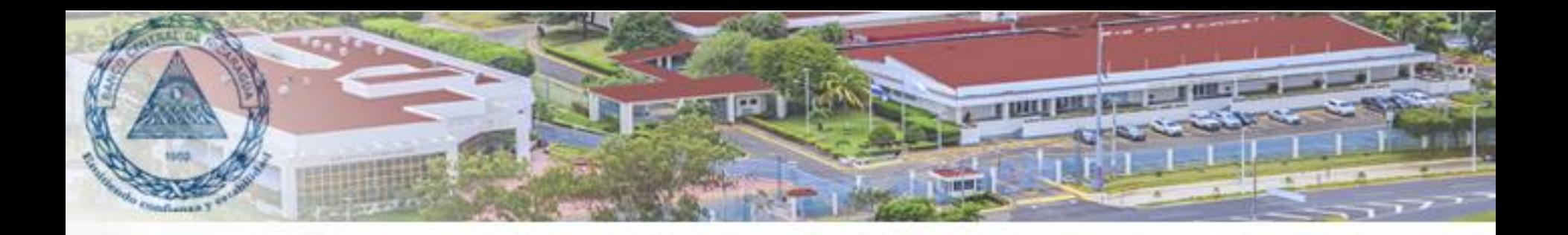

### Transferencias Electrónicas de Fondos (TEF)

### Disclaimer

Las opiniones brindadas en esta presentación son de exclusiva responsabilidad del autor y no necesariamente reflejan la posición oficial del Banco Central de Nicaragua

*Curso Sistemas de Pagos Junio 2021*

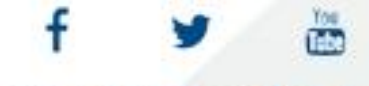

www.bcn.gob.ni

### **Contenido**

- 1. Concepto
- 2. Esquema Funcional
- 3. Requisitos para realizar una TEF
- 4. Beneficios de las TEF
- 5. Características de las TEF
- 6. Niveles de autorización
- 7. Horarios
- 8. Ingresos y pantallas del sistema
- 9. Grabar transferencias
- 10. Autorizar transferencias
- 11. Notificaciones
- 12. Estadísticas TEF

### Transferencias Electrónicas de Fondo (TEF)

- o El sistema de Transferencias Electrónicas de Fondos (TEF) es un servicio de pagos por medio del cual una entidad origen emite una instrucción de pago para transferir dinero a la cuenta de una entidad destino, con una Liquidación Bruta en Tiempo Real (LBTR), de tal forma que las transferencias se liquidan de forma inmediata.
- o A este sistema tienen acceso como participantes, el BCN, el MHCP, el Fondo de Garantías de Depósitos (FOGADE) y los Bancos y Sociedades Financieras nacionales.
- o Las TEF son usualmente utilizadas para realizar pagos de alto valor, por ejemplo la liquidación de las operaciones de mercado abierto realizadas por el BCN.

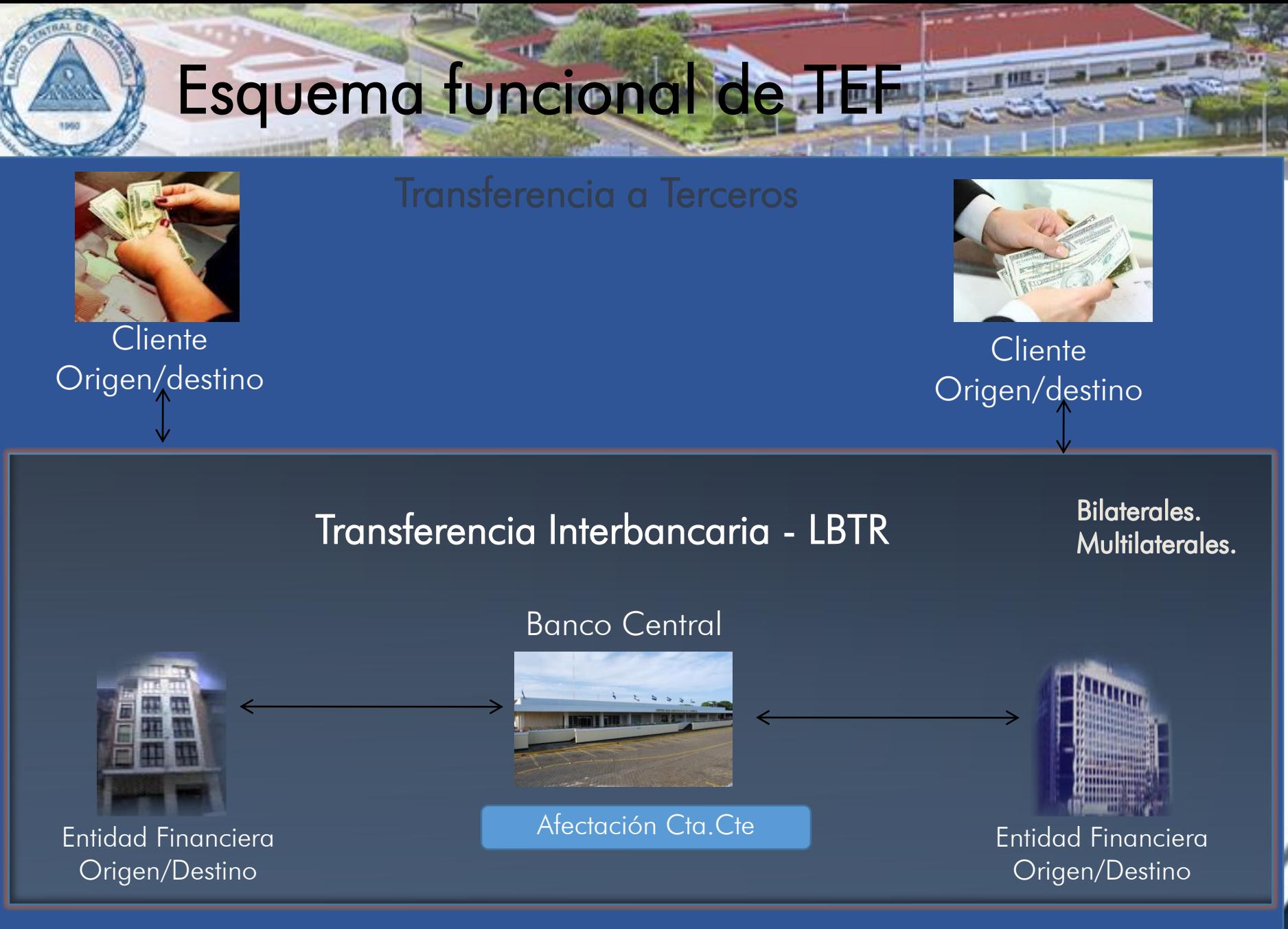

### ¿Qué se requiere para hacer una transferencia?

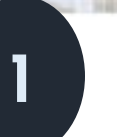

Poseer Cuenta Corriente y/o

Ahorro

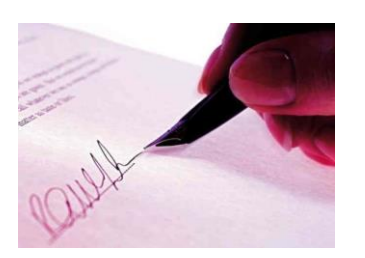

Presentarse al Banco y/o Vía Electrónica y solicitar el envío **2**

**3**

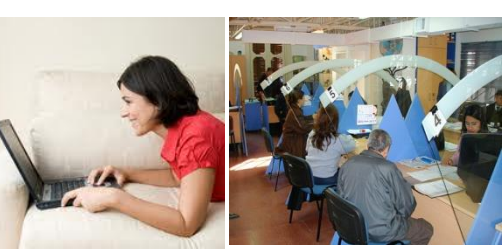

### Envío de la transferencia

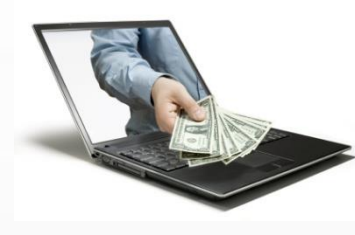

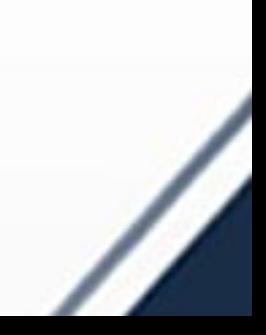

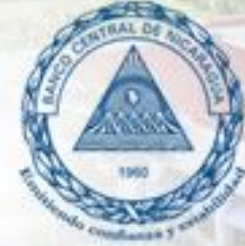

### Beneficios de las Transferencias Electrónicas

#### Rapidez y Seguridad National Menor Riego

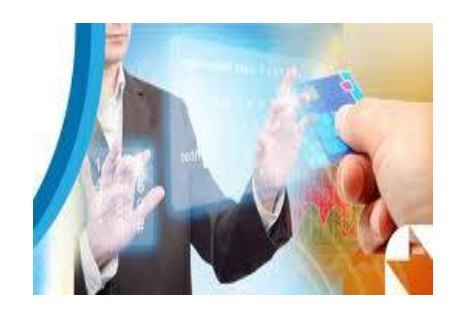

#### Ahorro de tiempo en colas  $\begin{vmatrix} 1 & 1 \\ 1 & 1 \end{vmatrix}$  Transacciones en línea

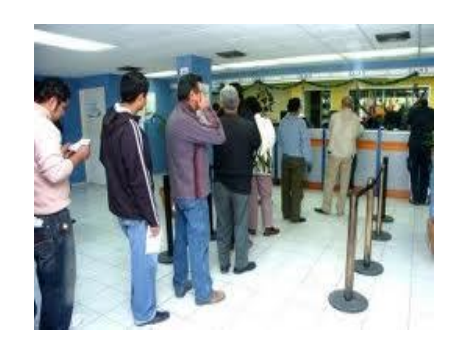

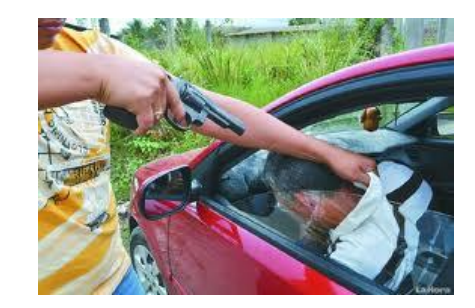

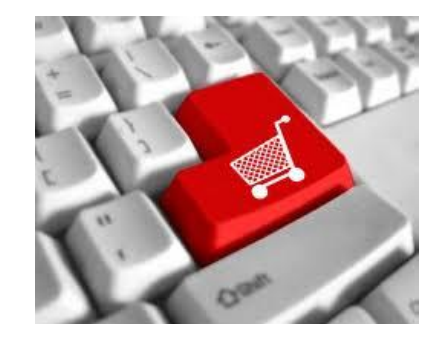

## Características de TEF

Trabaja con tres monedas: Córdobas, Dólares y Euros.

Liquidación en tiempo real en las cuentas corrientes del BCN.

Opción de ingresar el detalle para pagos a

THE RE

Notificaciones automáticas vía e-mail a las cuentas de correos previamente registradas en el BCN.

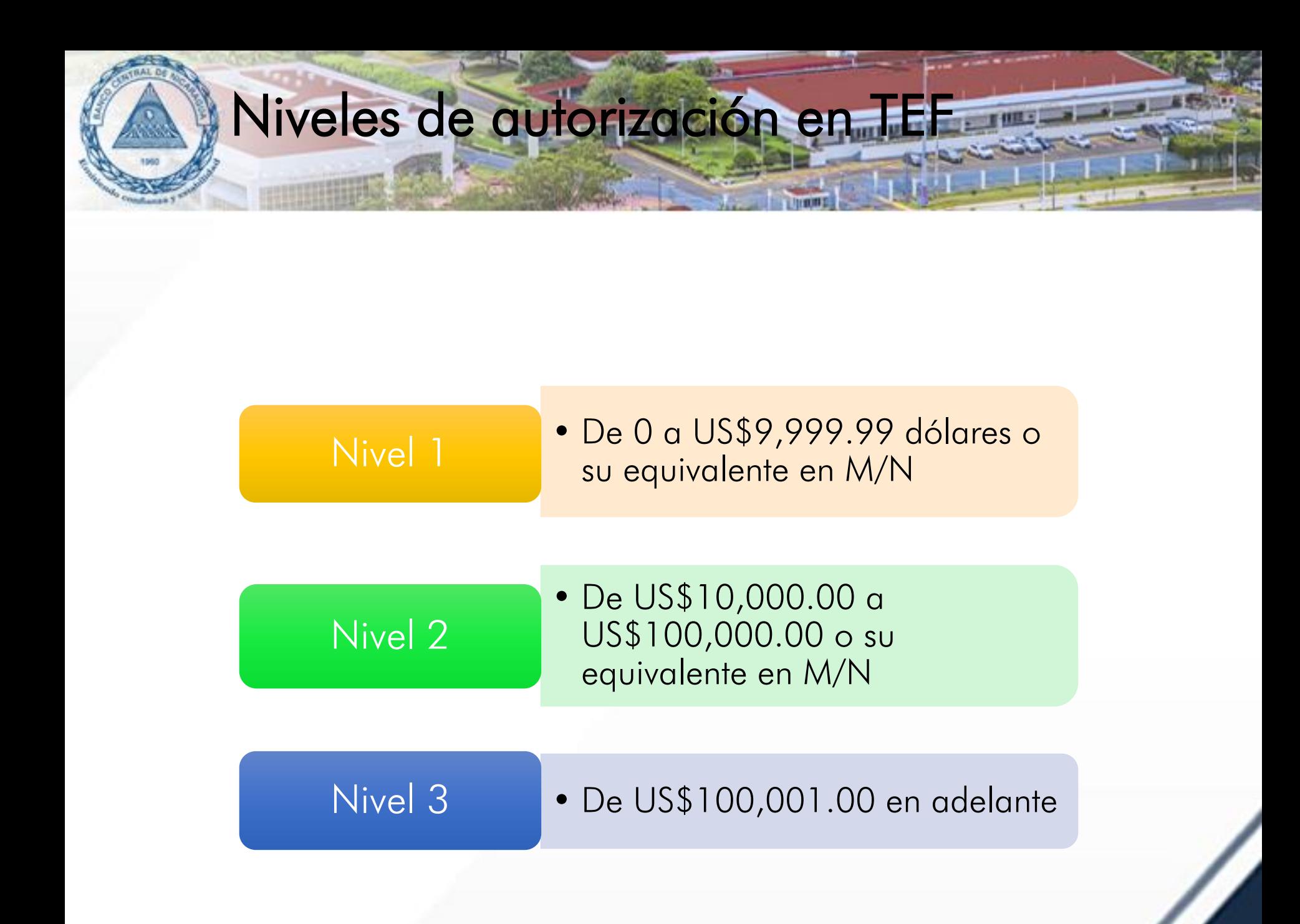

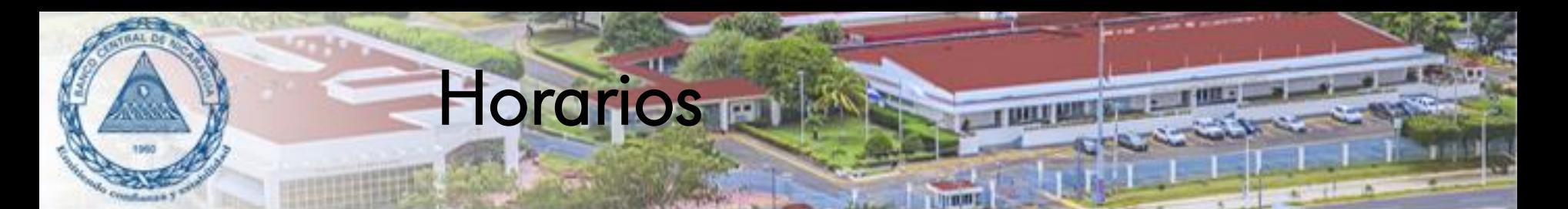

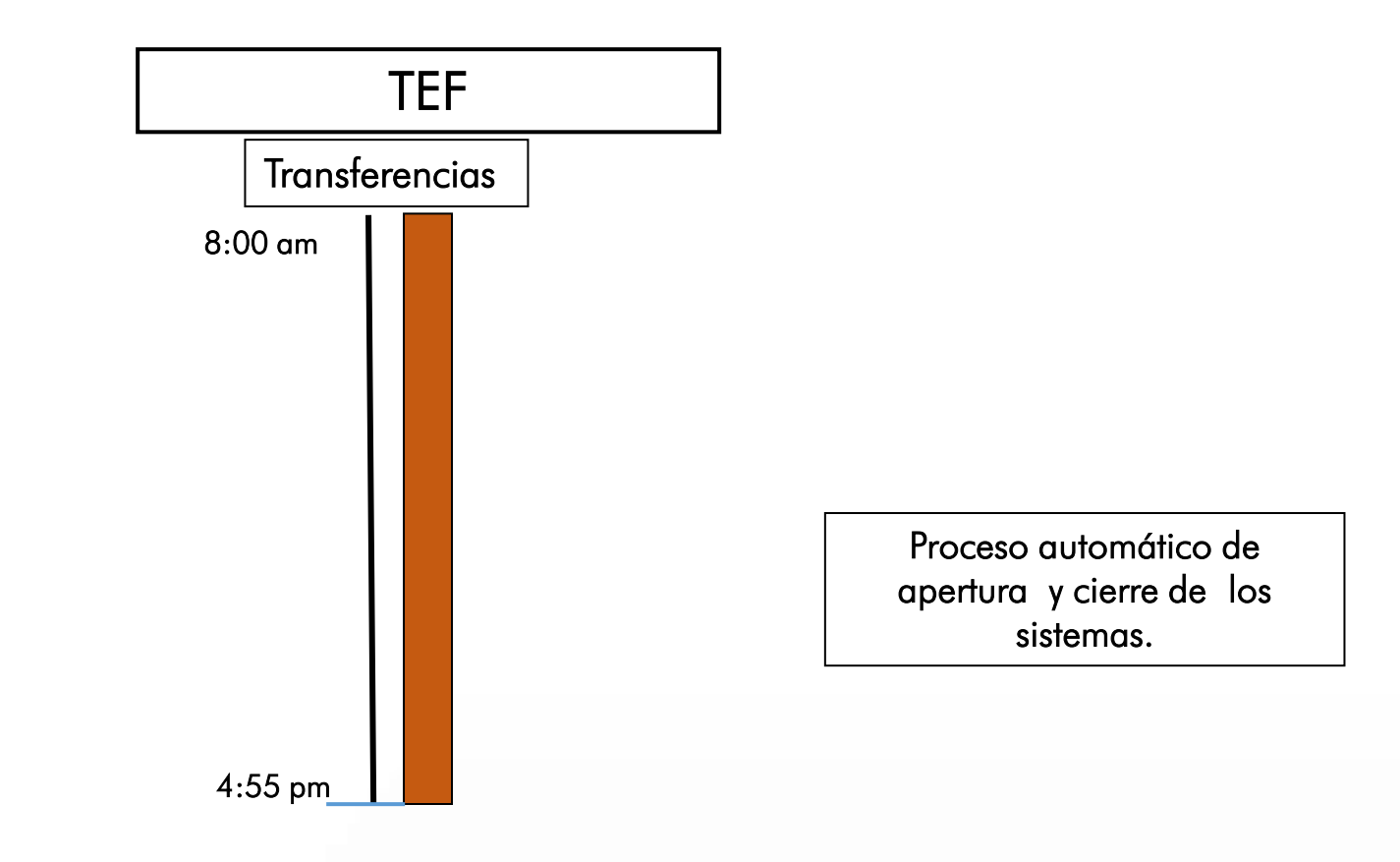

2 horas adicionales para realizar consultas en el sistema.

Respaldo Data Base SINPE.

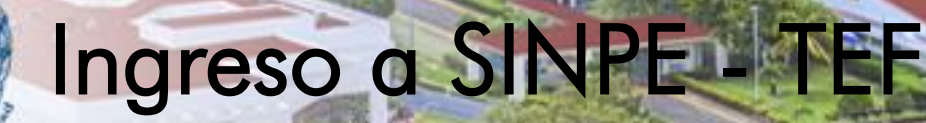

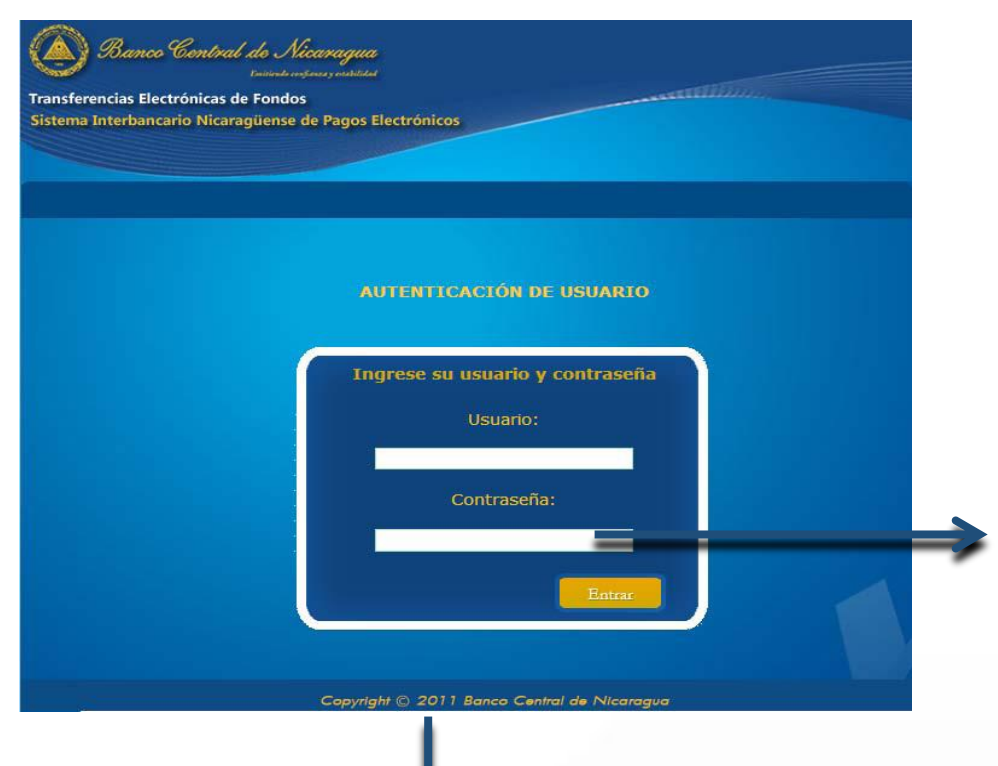

Mínimo 6 caracteres Máximo 15 caracteres Incluir al menos un número y un carácter especial

#### El Administrador TEF puede:

- Desbloquear: En caso ingreso erróneo de 5 veces la contraseña.
- Resetear: En caso de olvido de la contraseña. Nueva contraseña se remite automáticamente vía correo electrónico.

## Pantallas del Sistema

Consulta Saldos | Reportes Administración | TEF |  $SIP$ Ayuda

- Administración
- TEF
	- Grabar Transferencias
	- Autorizar Transferencias
	- Consultar Transferencias
	- Catálogo de Créditos a Terceros
- SIPA
	- Grabar Transferencias
	- Autorizar Transferencia
	- Consultar Transferencias
	- Catálogos
	- Formatos
- Consulta de Saldos
	- Consultar Saldos Cuenta Corriente
	- Estado de Cuenta por Servicios del SINPE
- Reportes
	- Detalle de Transferencias
		- Transferencias Enviadas/ Transferencias Recibidas
	- Consultar Notificaciones
		- Débitos/Créditos
- Ayuda
	- Consultar Cuentas Estandarizadas
	- Manual de Usuario

1. Pantalla inicial

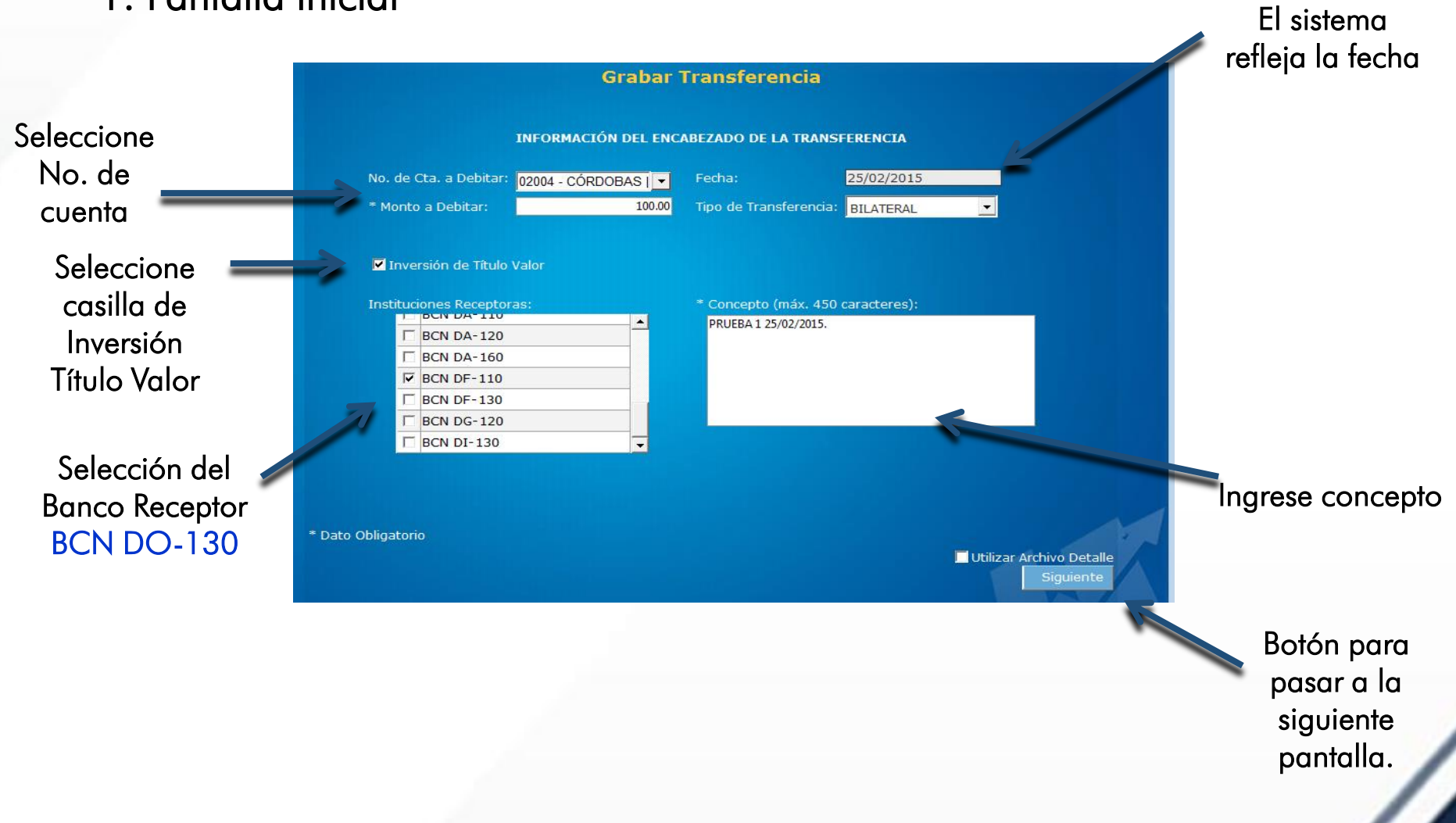

 $T = 000$ 

### 2. Ingreso del Detalle

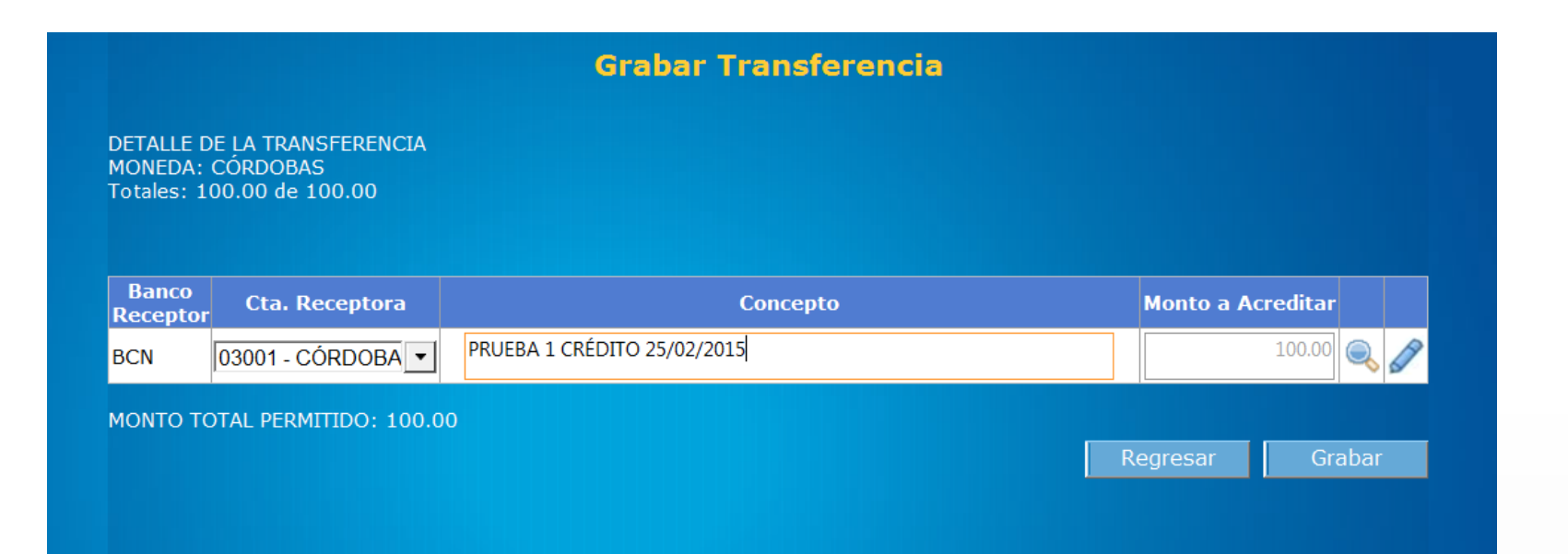

THEFT AND

### 3. Detalle de Pago a Terceros

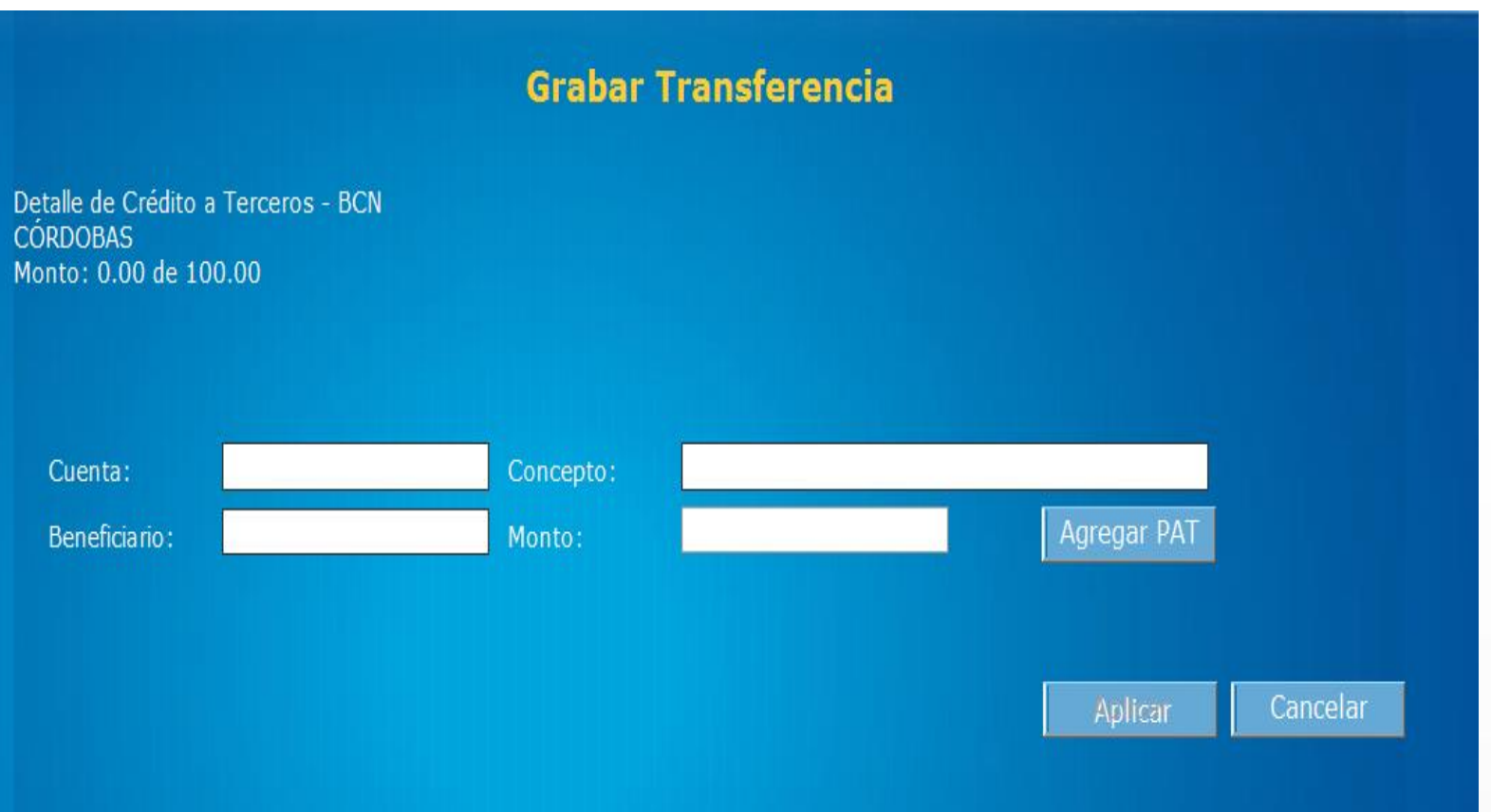

### 3. Detalle de Pago a Terceros

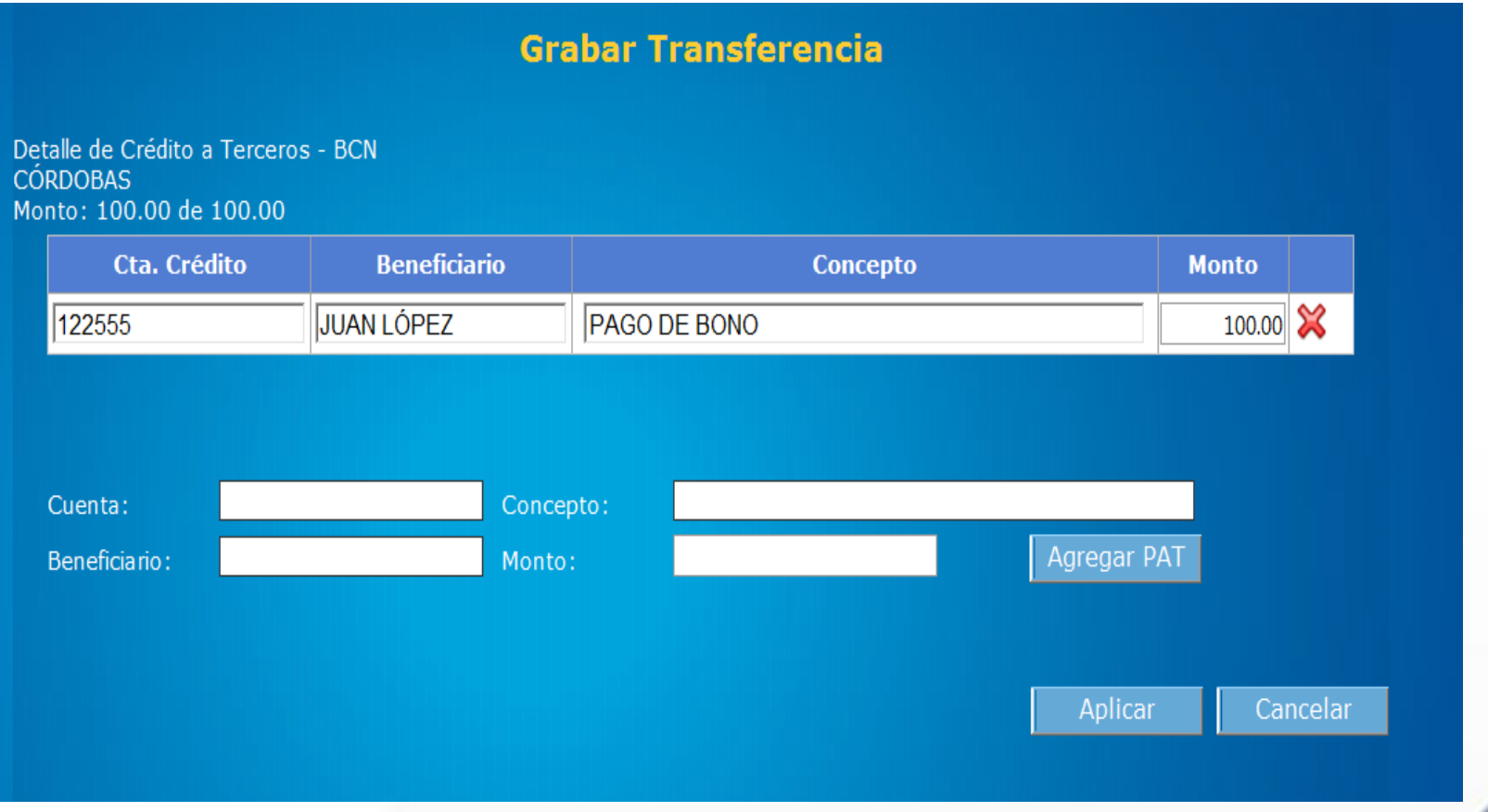

### 4. Datos Ingresados

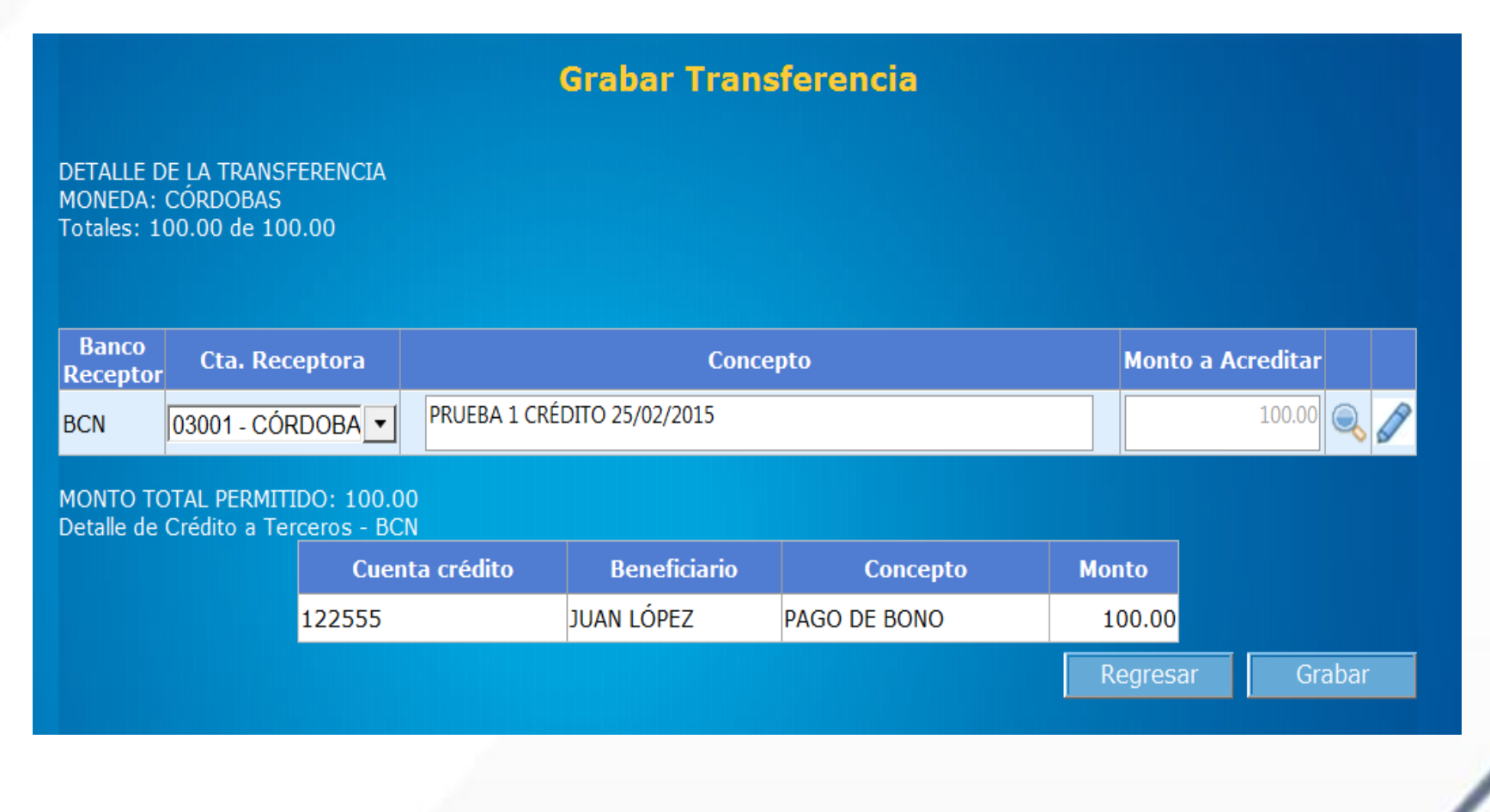

THEF MI

### 5. Grabación Exitosa

#### **Grabar Transferencia**

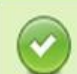

Se ha grabado la transferencia BAC2015020992 de manera exitosa.

Aceptar

### 1. Selección de Transferencia

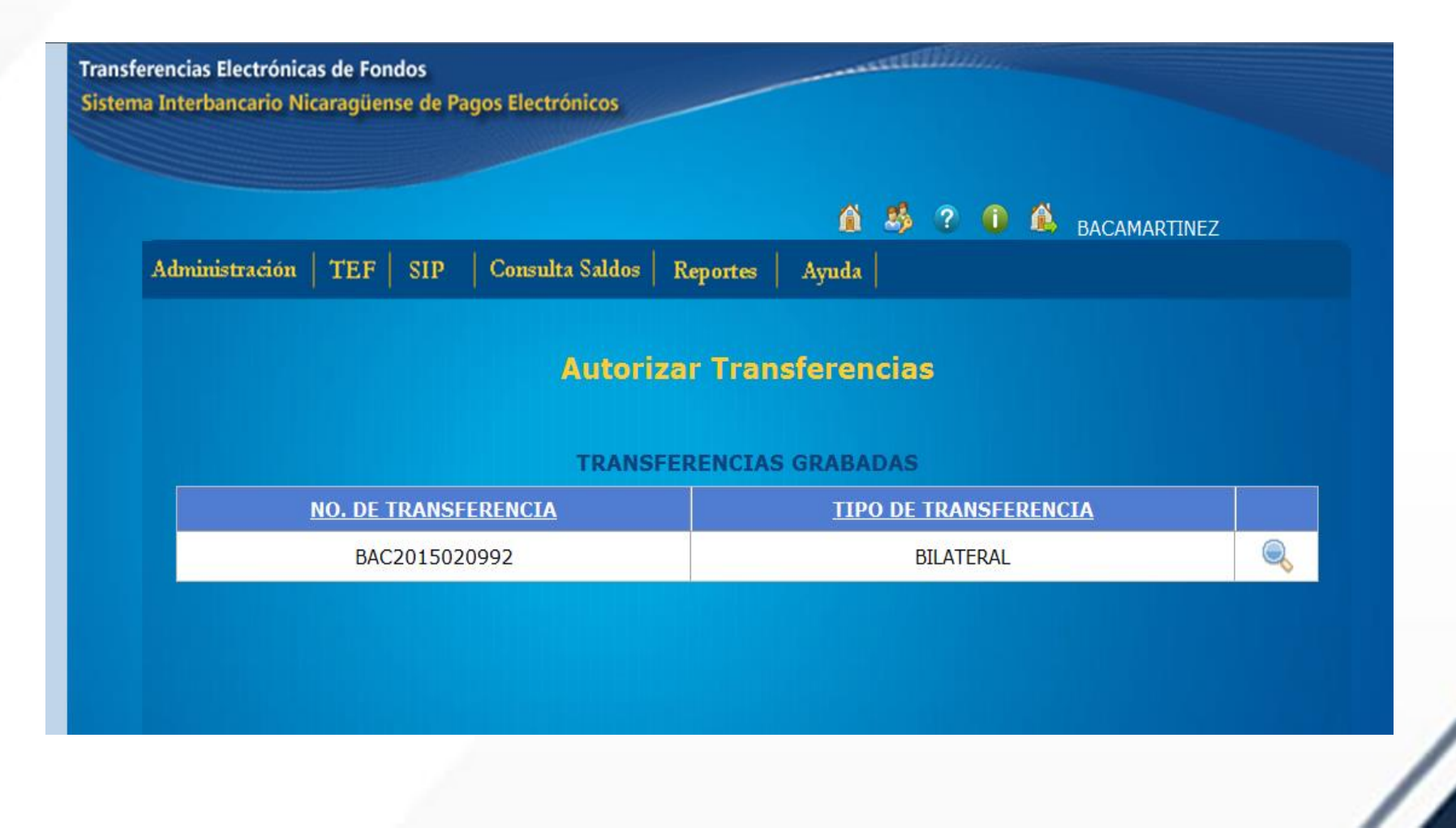

### 2. Confirme Transferencia

#### **Autorizar Transferencias** INFORMACIÓN DEL ENCABEZADO DE LA TRANSFERENCIA No. de BAC2015020992 25/02/2015 Fecha: Transferencia: \* No. de Cta. a **CÓRDOBAS** 02004 Moneda: Debitar: Tipo de **BILATERAL** \* Monto a Debitar: Transferencia: Concepto: PRUEBA 1 25/02/2015. Confirmar Esta transferencia se grabó como Regresar **Autorizar** Redención de Título Valor

### 3. Confirme Detalles

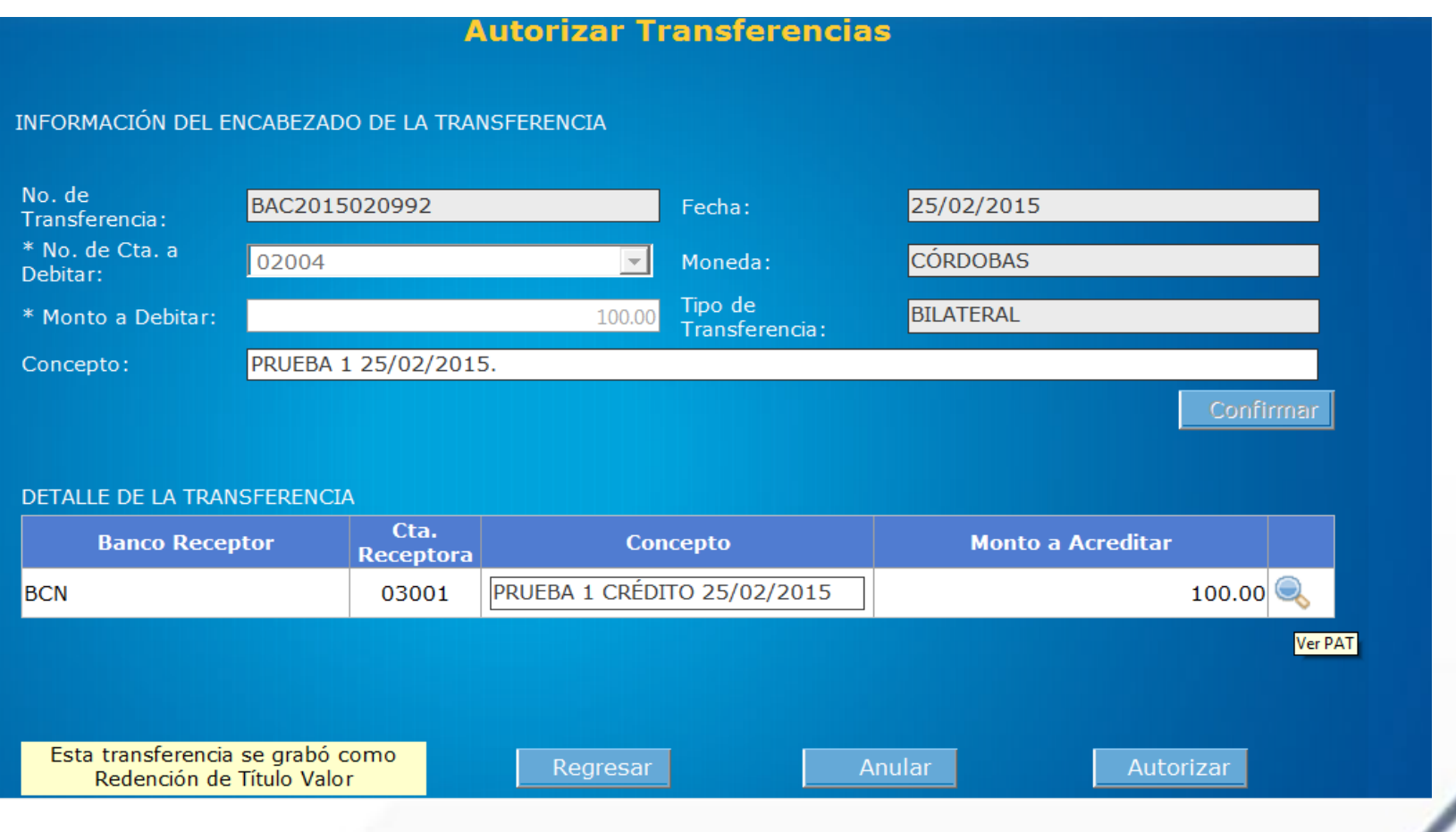

### 4. Detalle crédito a terceros

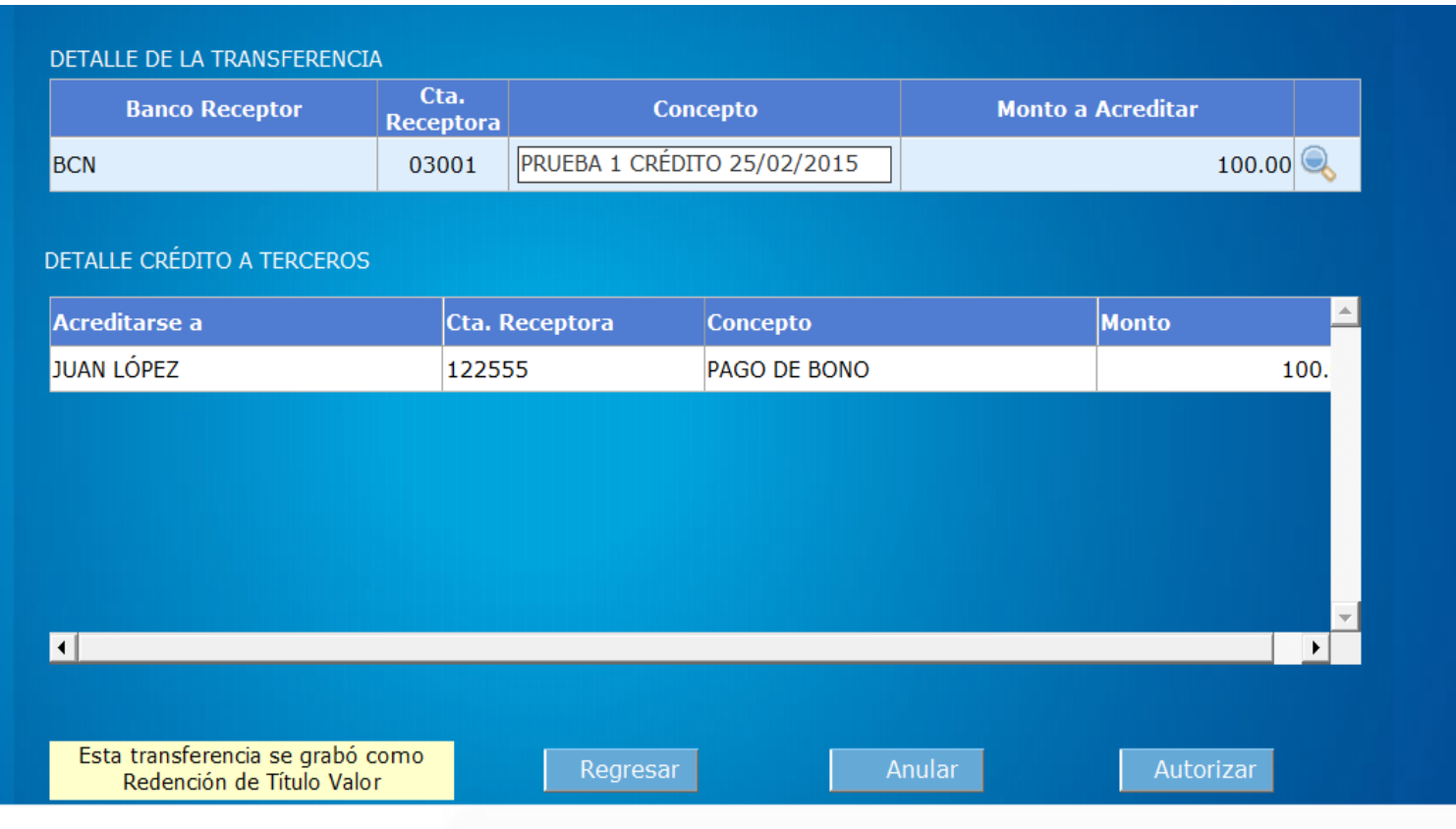

### 5. Autorización Exitosa

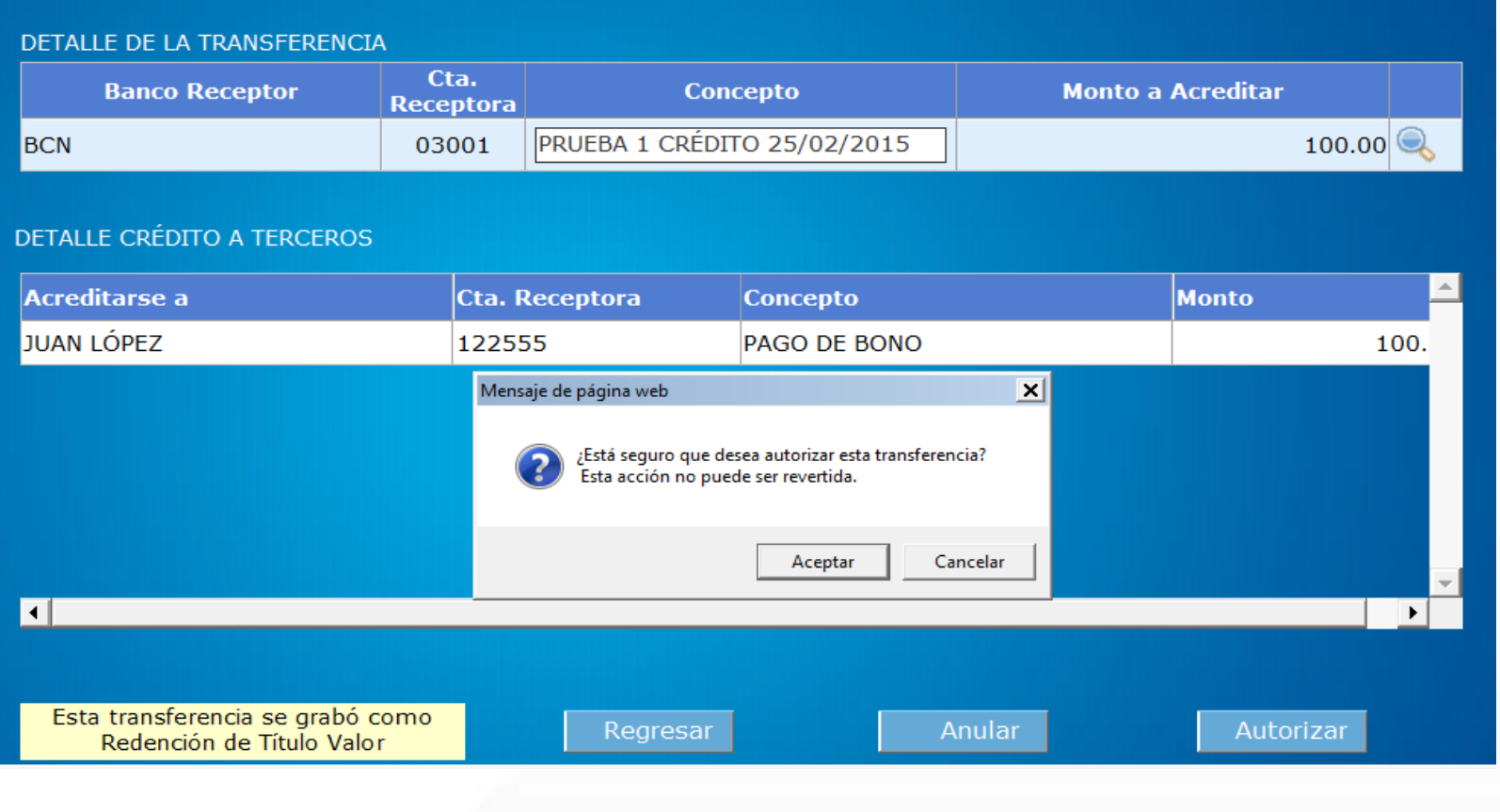

### 5. Autorización Exitosa

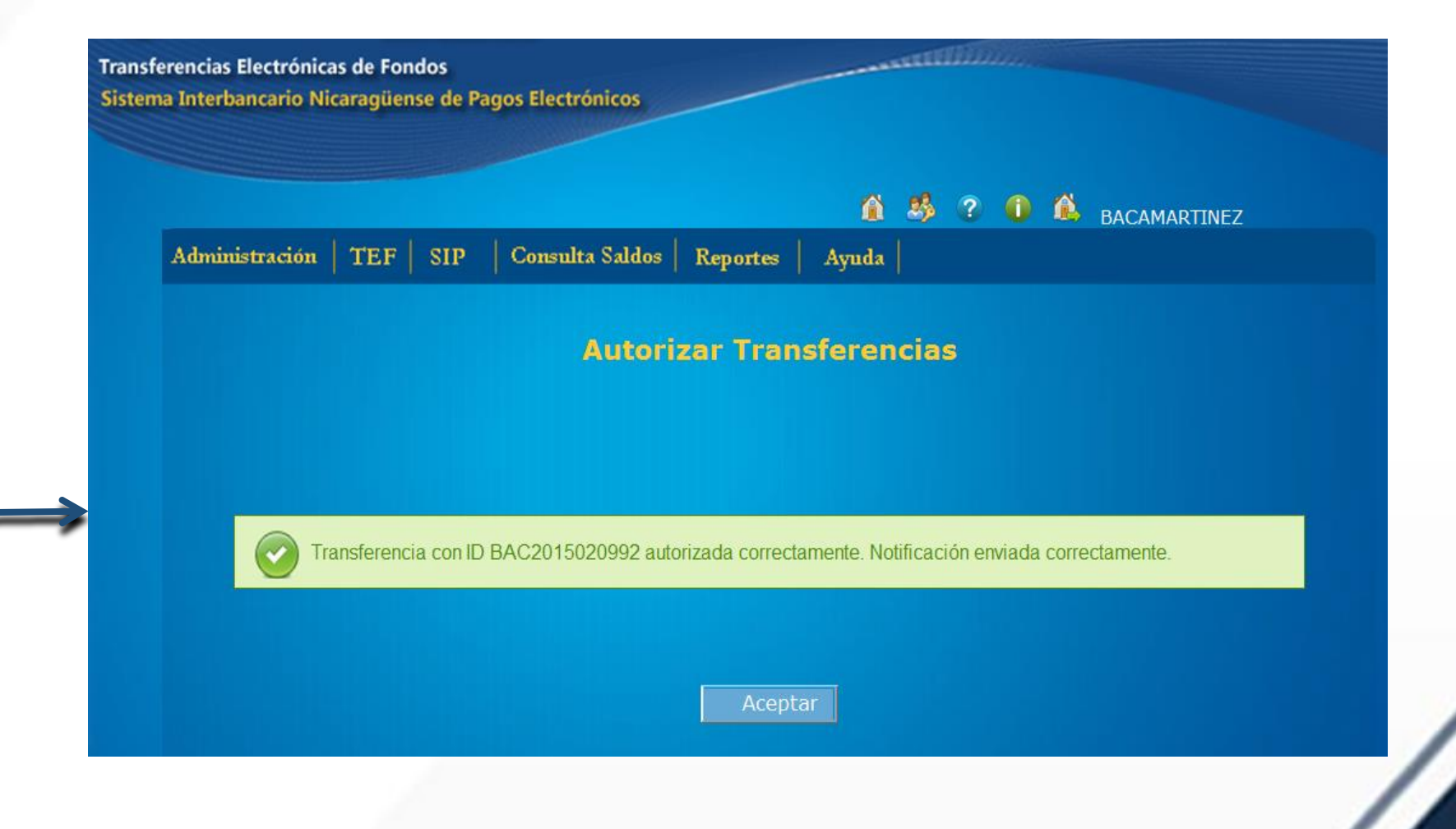

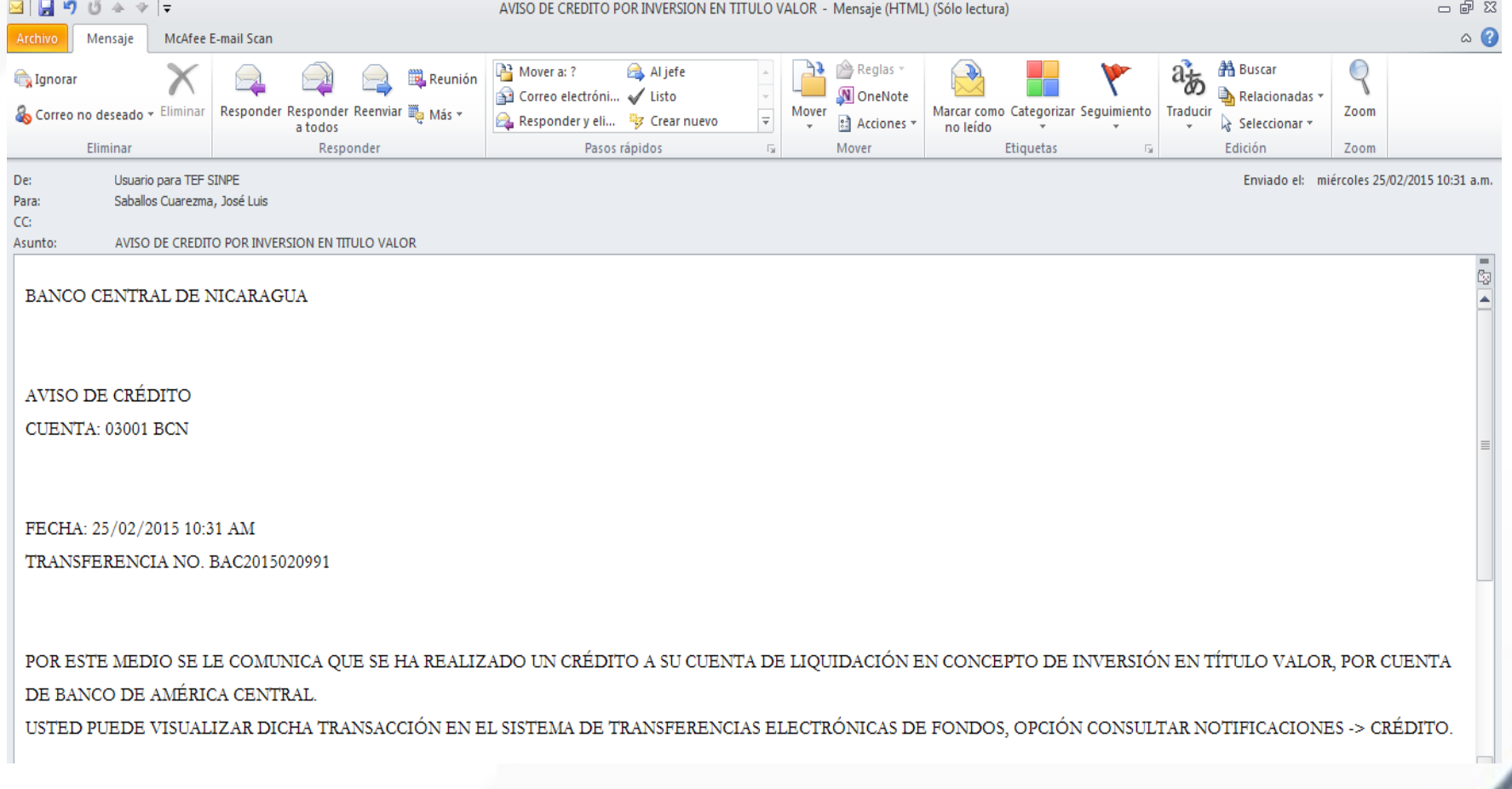

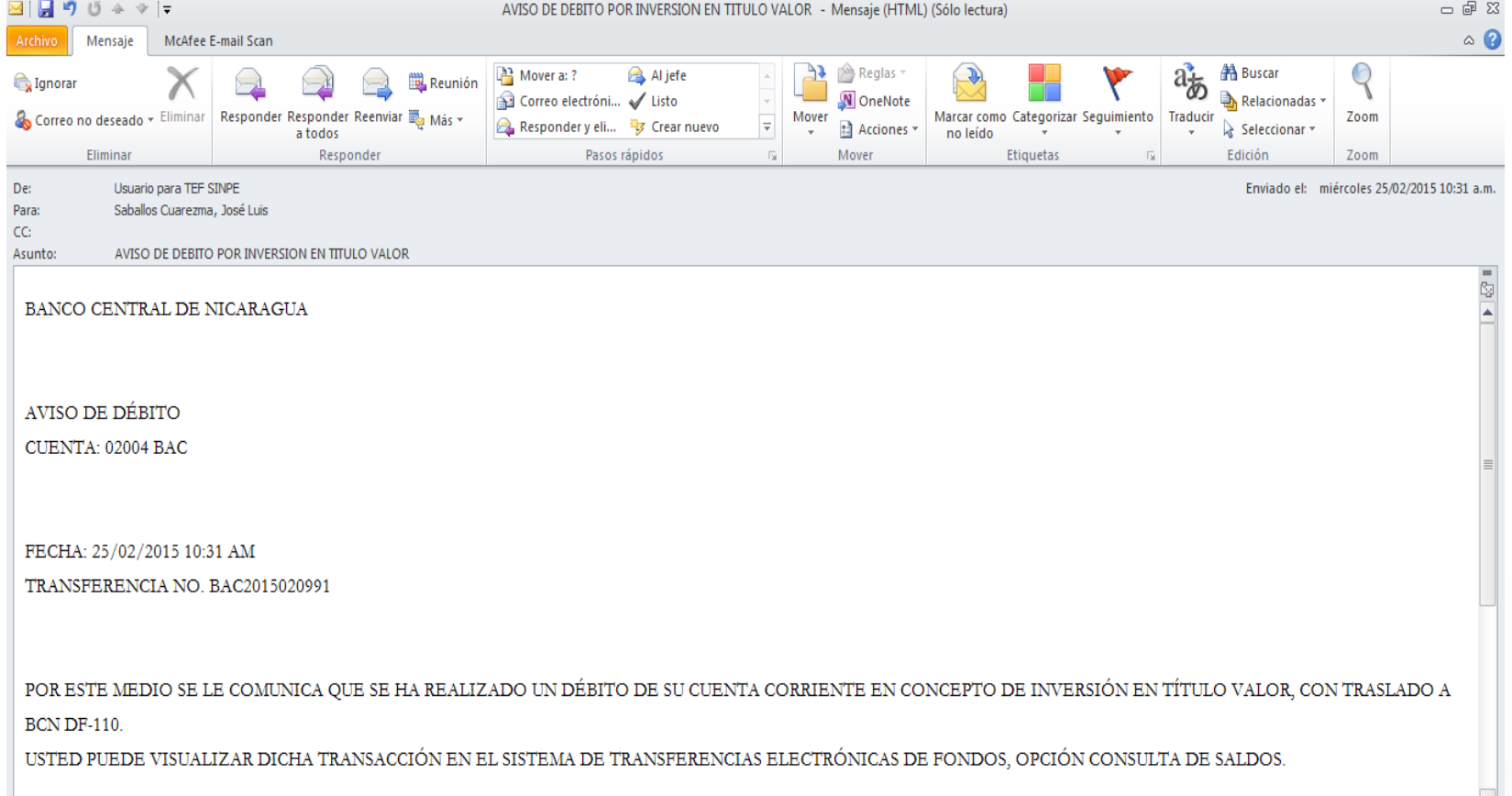

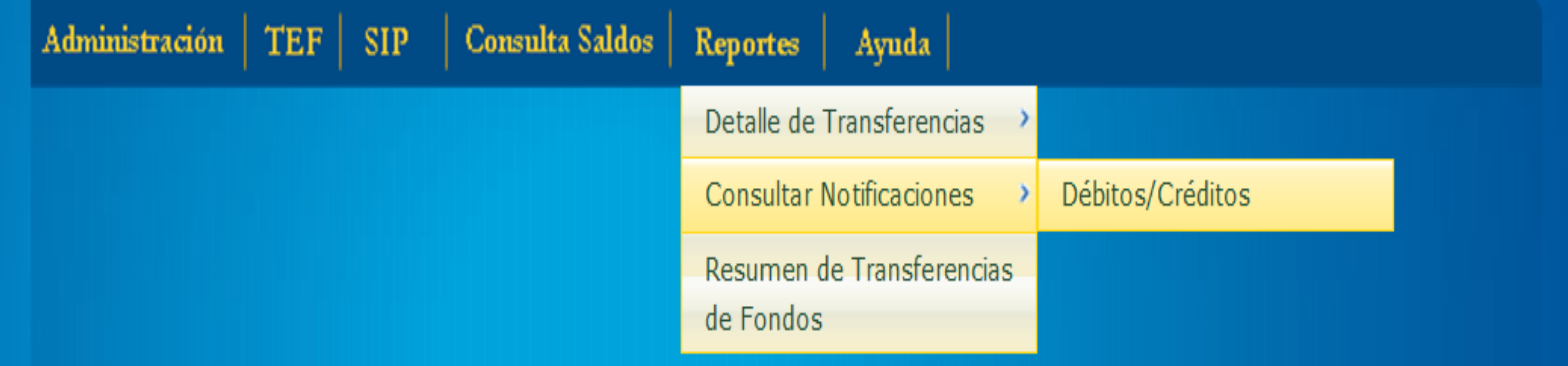

#### **Consultar Notificaciones**

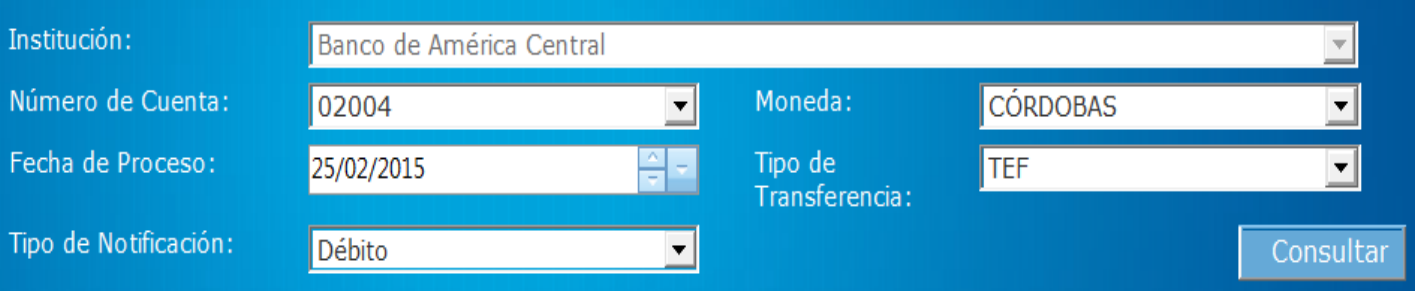

#### **Consultar Notificaciones**

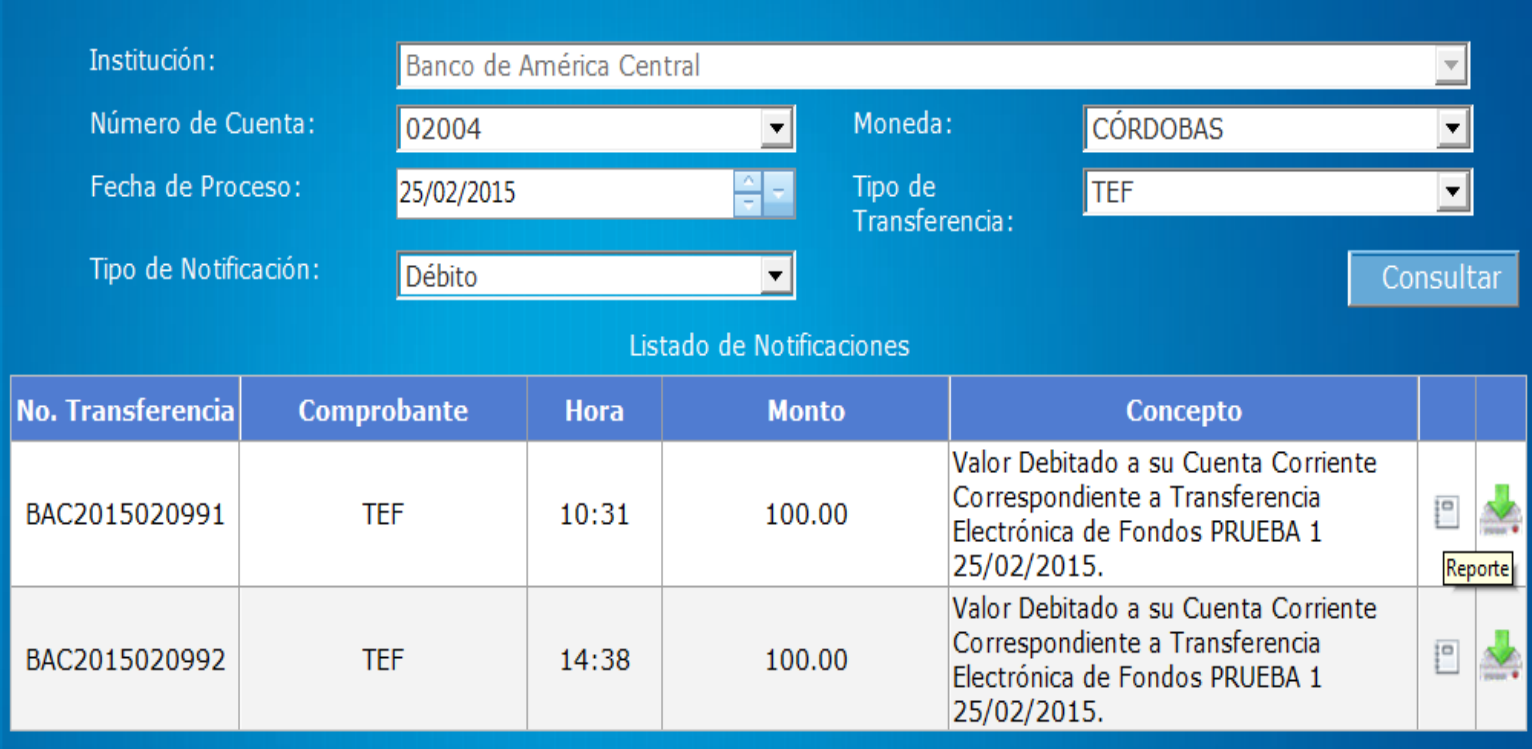

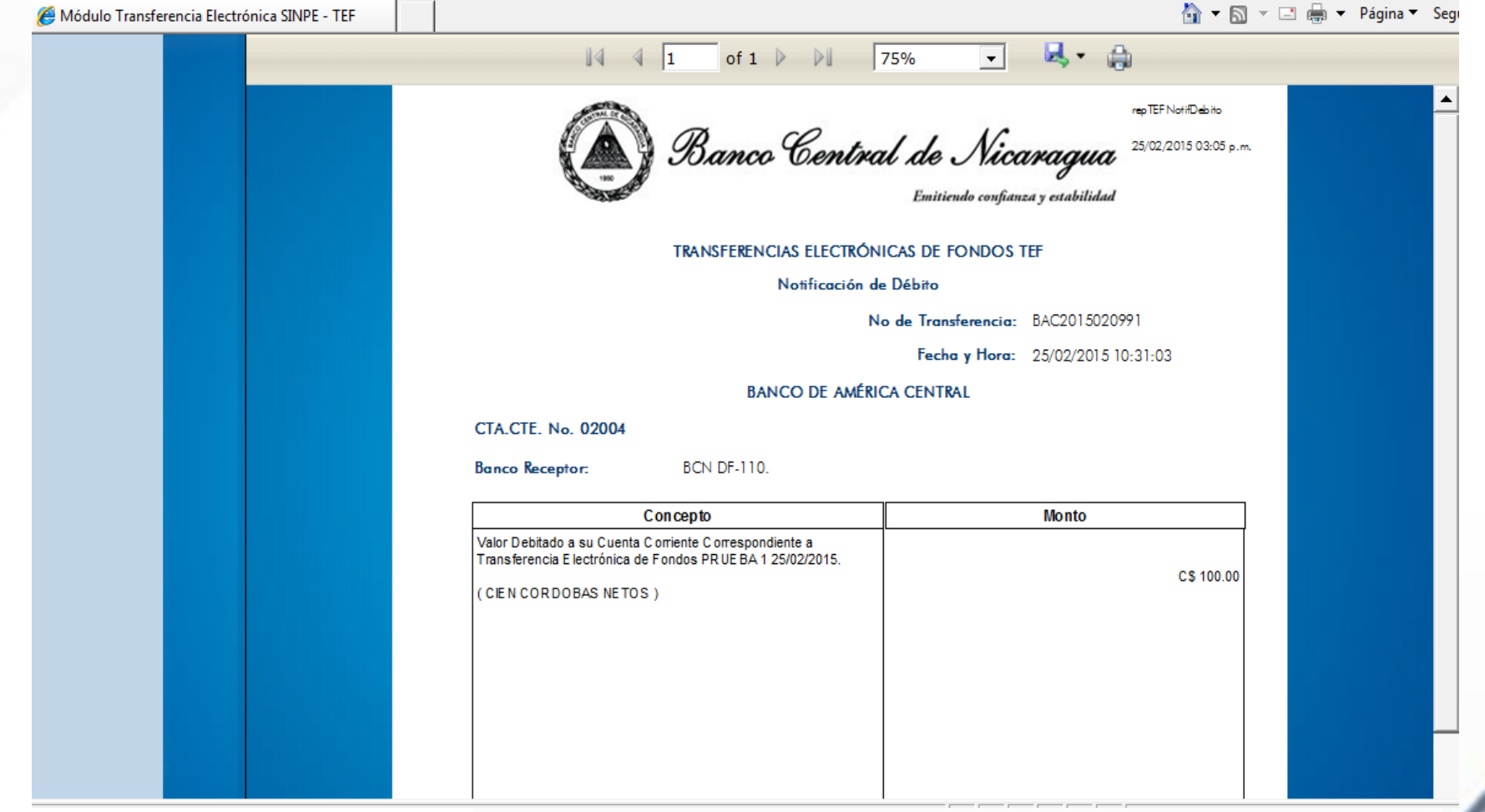

## Estadísticas TEF

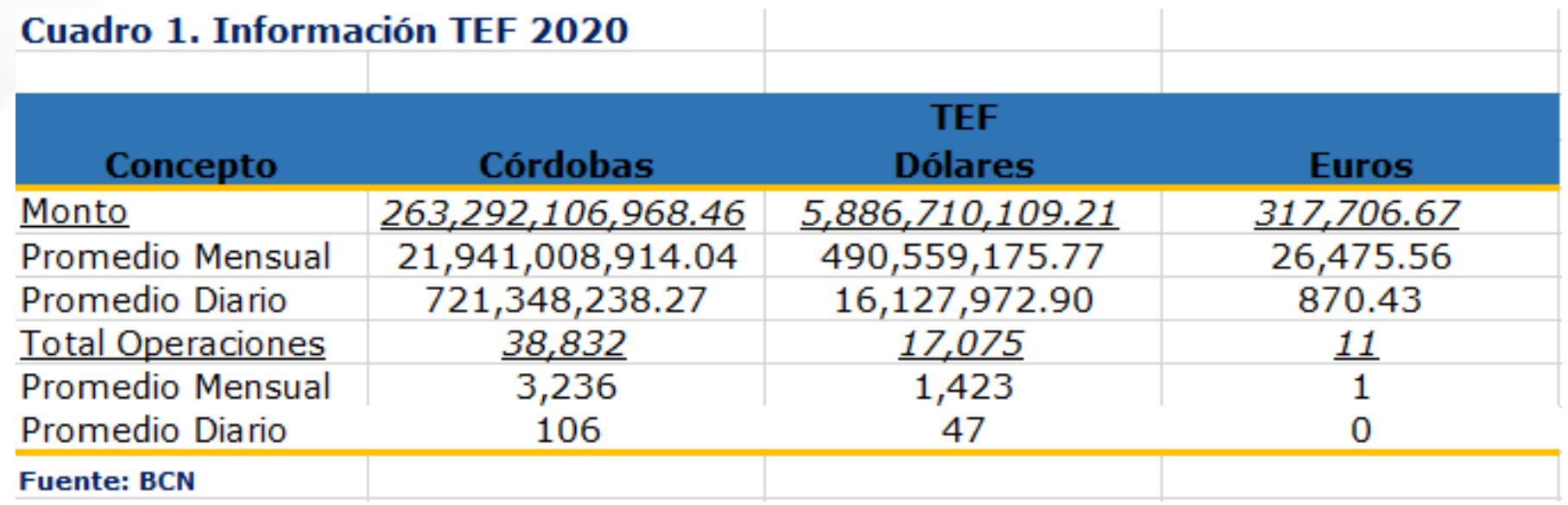

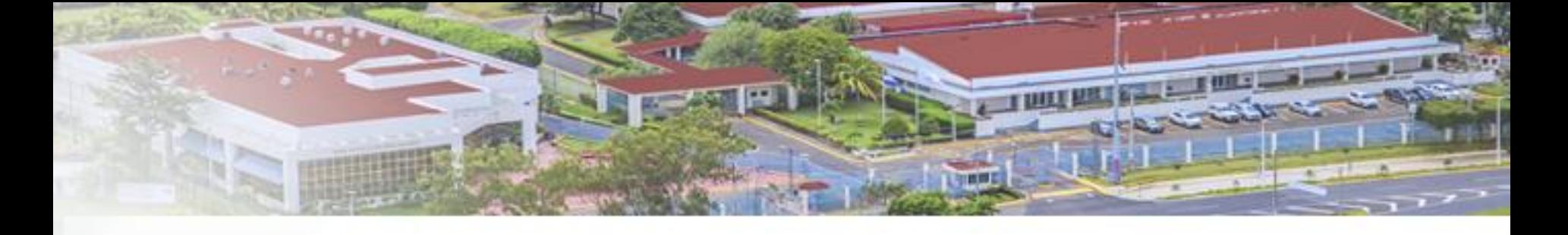

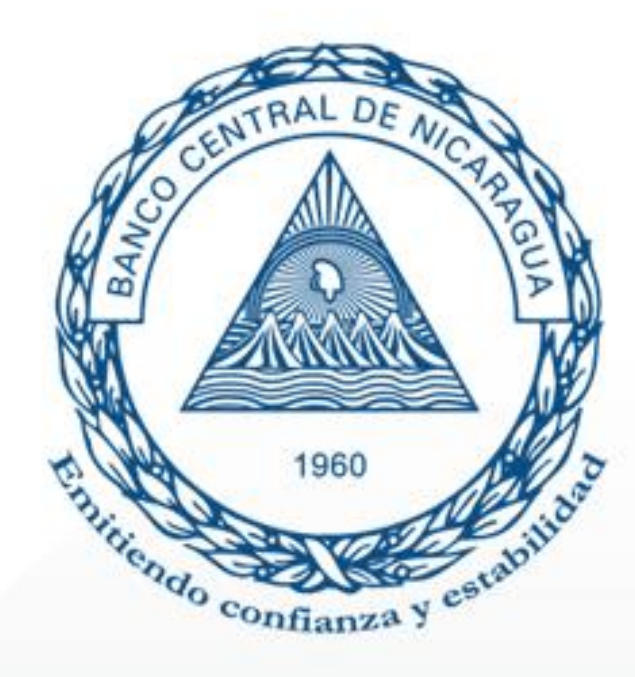

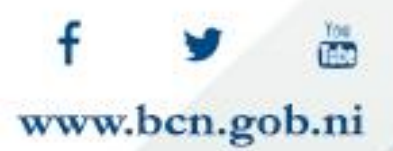